## **Web Caster BAR HG**

 $\,$ BAR HG $\,$ P.35  $\overline{\phantom{a}}$  BAR HG  $\overline{\phantom{a}}$ BAR HG WAN P.14 P.15  $\blacksquare$ 192.168.1.1 に接続 2区 R corega BAR SW-4P HG ユーザー名(U): Œ  $\blacktriangledown$ root パスワード(P):  $P.S.$ □ パスワードを記憶する(R) **ОК** OK <sub>1</sub> キャンセル

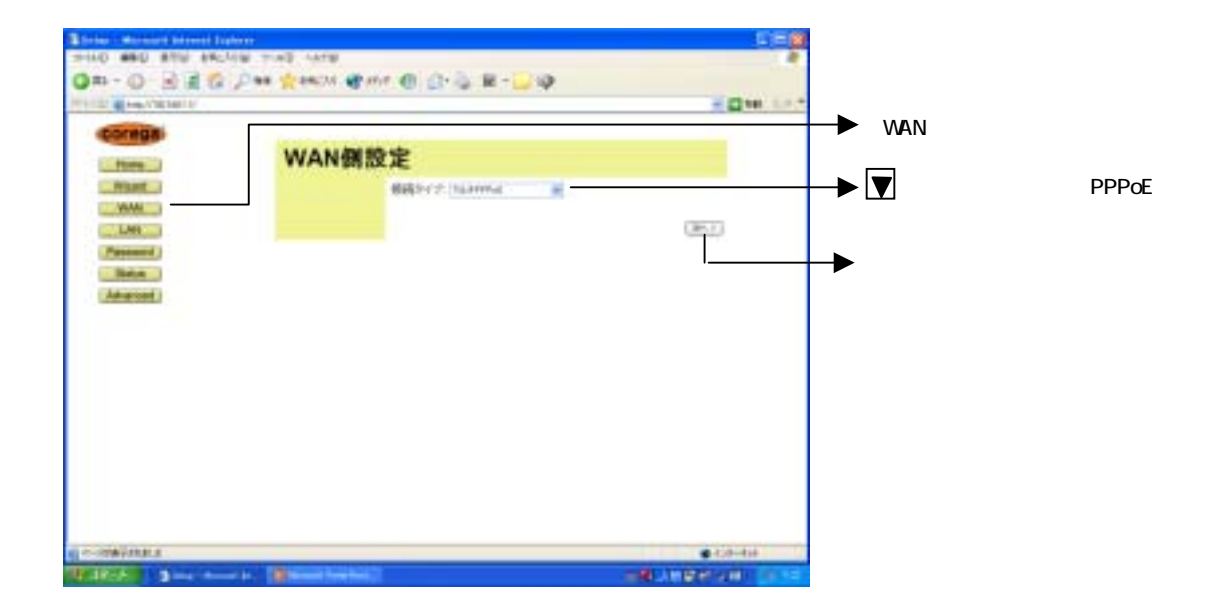

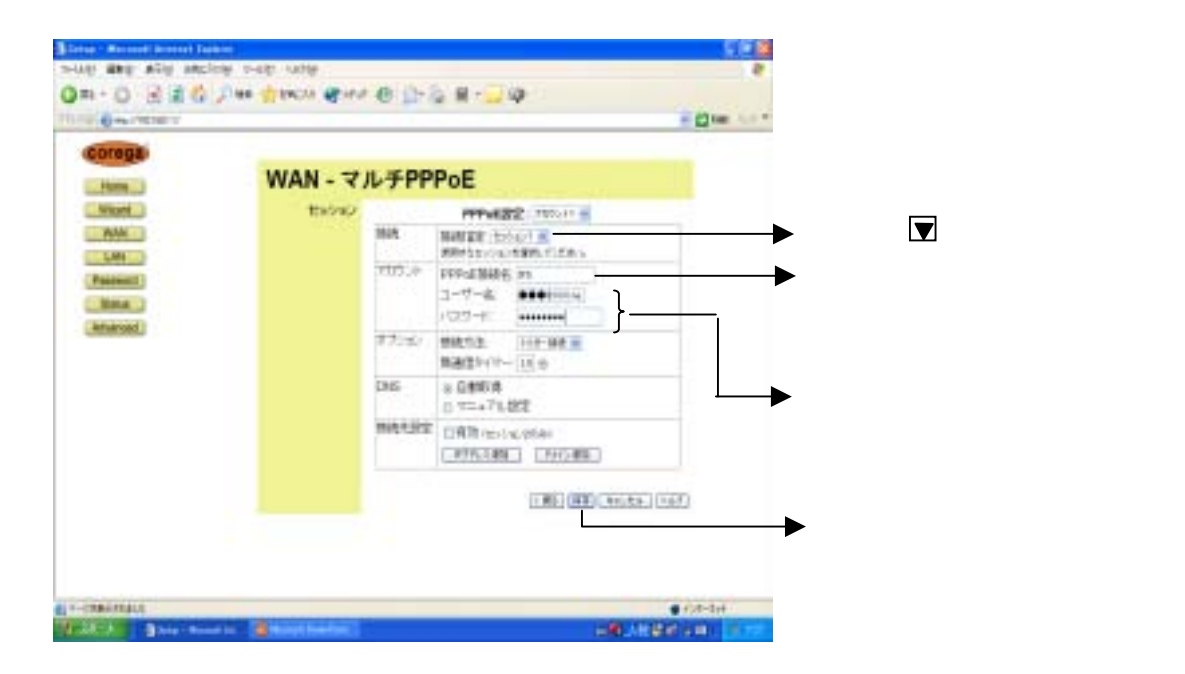

a i ka **Bona: Romert Interest face** THIS GRO RPM ENCION INSO HERE × Qm-◎ 回答卷 / m ginck @mr @ 1> ● B-1 9 **PELLE ALMAN PRODUCTS KIDM LAP** corega WAN - マルチPPPoE **Litteral**  $\overline{\mathbf{v}}$ Viceo 22232 **PPACIFIC TYPES**  $-3001$ **WAS** NAME STAR - $\overline{\mathbf{z}}$  $-100$ 705.e PPPKINGS 375F Password  $1 - 19 - 6$  | lineting **Date**  $(122 + 1 - 1)$ Advanced IDとパスワード:下記 ように入力し ださ  $+7.40$ BR12. 125-84 -■ ままクイマー コレット flets@flets Did  $+$  DRESS ○ T=a7A設定 flets BRENZ USE HOUSES CENTRAL CHURCH , (18) (80) Hota (547)  $-1003732$  $0.0 + 0.0$ **Edit # 1 Step Hooks, Blog**  $0<sup>2</sup>$ **DESCRIPTION INDITERNATION** 

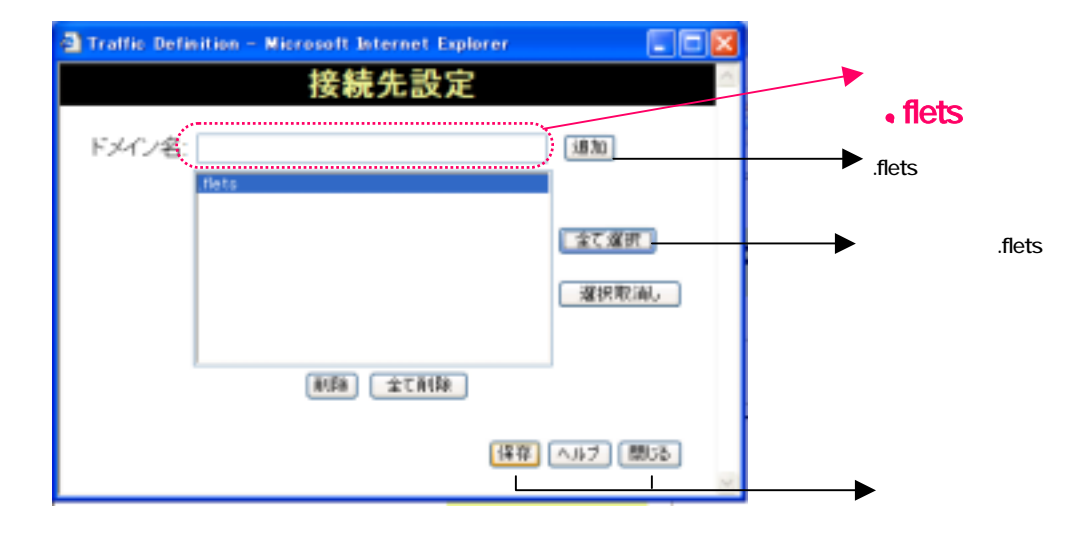

フレッツ・スクウェ 同時にご利用するためには、設定画面⑤の設定が必要です。

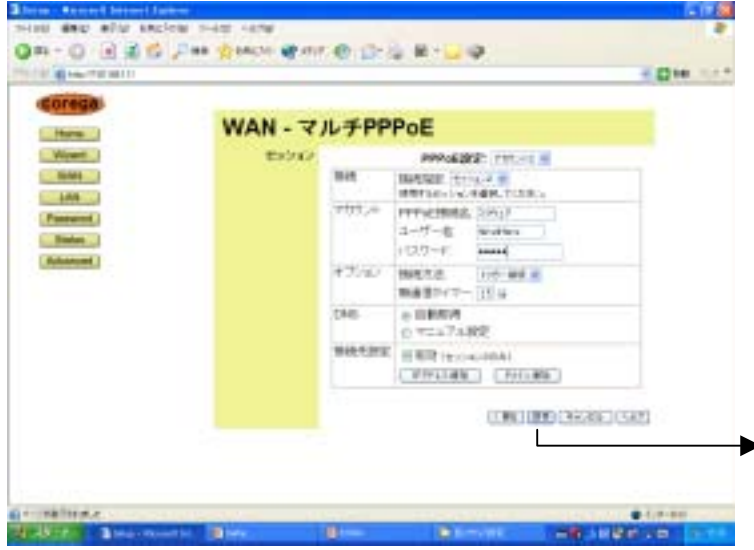

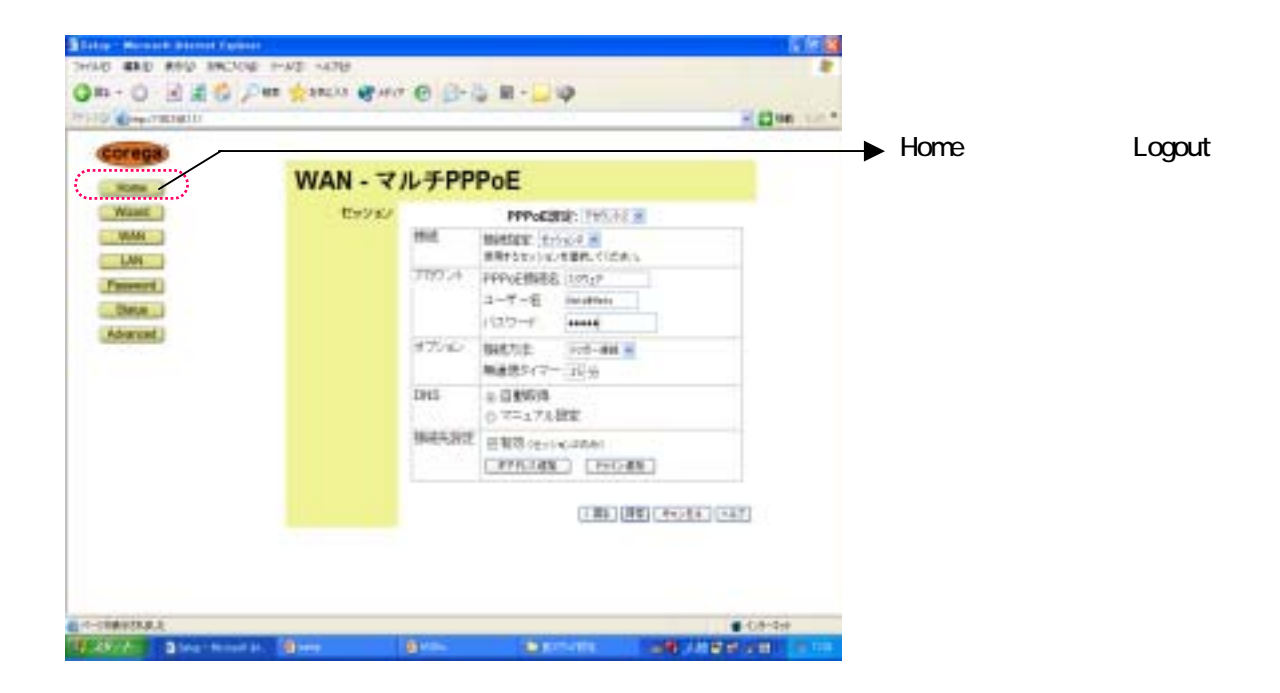